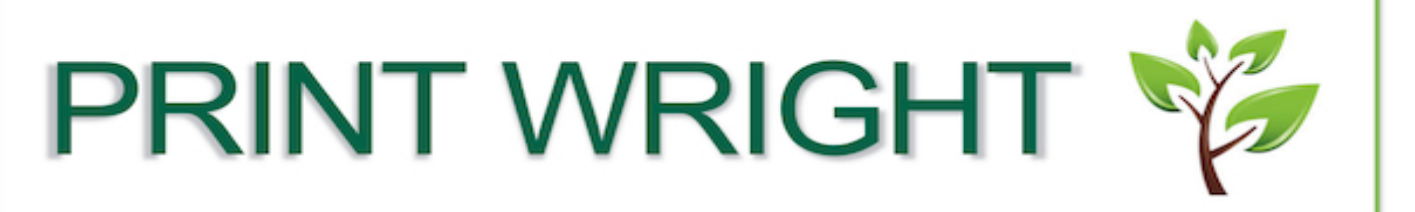

## Go Green. Save Gold. Print Wright!

How to: COLOR

From the document select File and Print

In the Printer options dialog box select "Printer Properties"

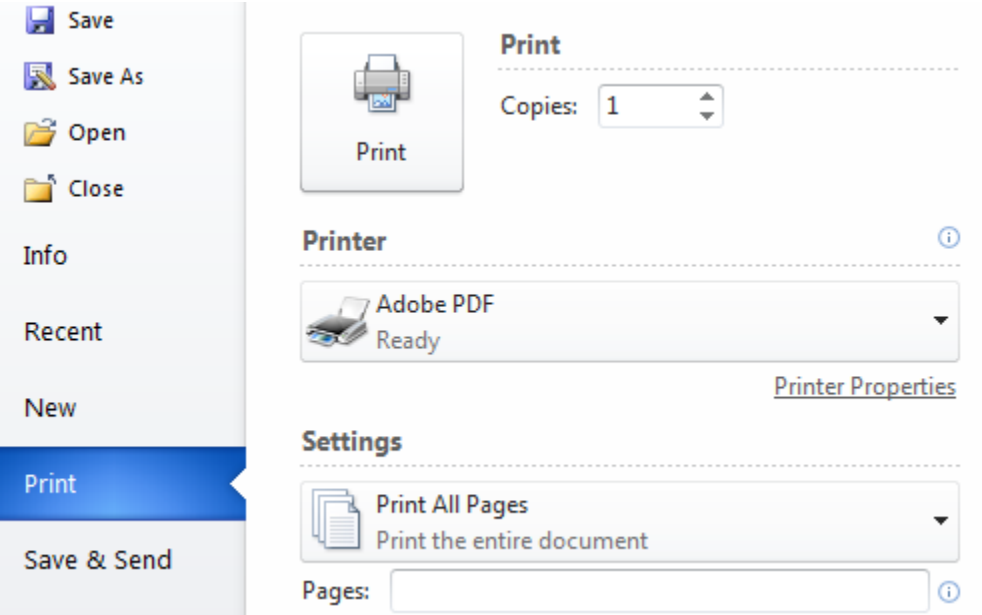

## Select "Color"

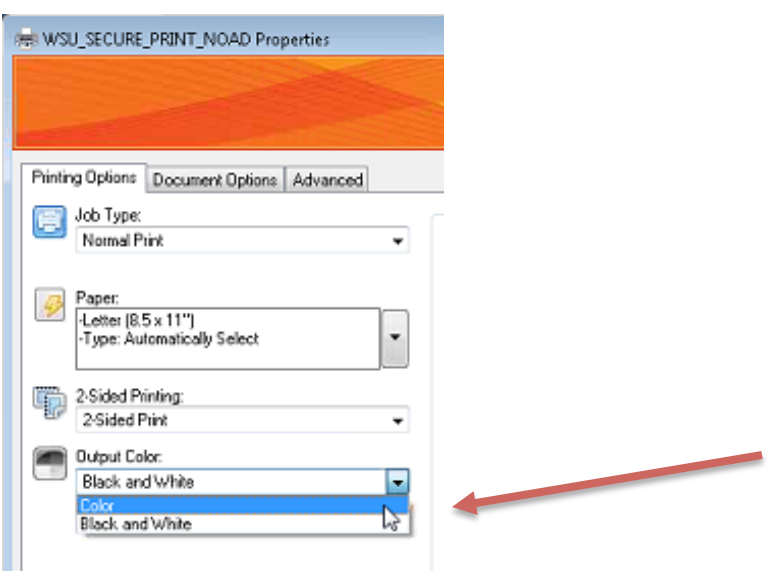